# **Q03H01A** 电流信号发生器**(**带反馈**)-**使用手册 **V202209**

- **1** 产品介绍
	- 1.1 电压信号输入输出,发生器数显表二合一;
	- 1.2 全球通用输入电压供电;
	- 1.3 一路继电器报警功能,当反馈输入值达到触发条件后动作;
	- 1.4 现场手动调节+RS485 远程控制
	- 1.5 应用范围: 阀门开度控制, 变频器控制, 恒压控制等

## **2** 技术指标

2.1 供电:高压 220VAC 或低压 24VDC 都可以接

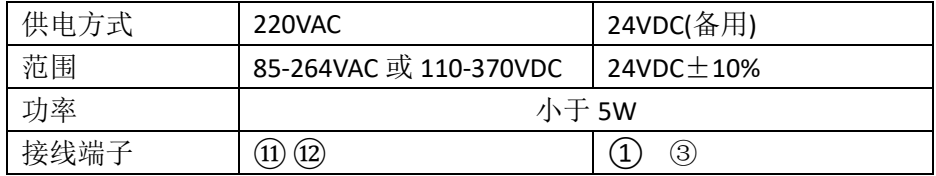

- **2.2** 电压输出可调范围 0-5/10V 可设置(出厂设置 0-10V);
- **2.3** 输入反馈精度<0.03V, 输入阻抗 50KΩ;
- **2.4** 输出控制精度<0.03V,最大负载电流:20mA;
- **2.5** 工作环境:0-40℃,相对湿度<80%;
- **3** 尺寸图(单位 **mm**)

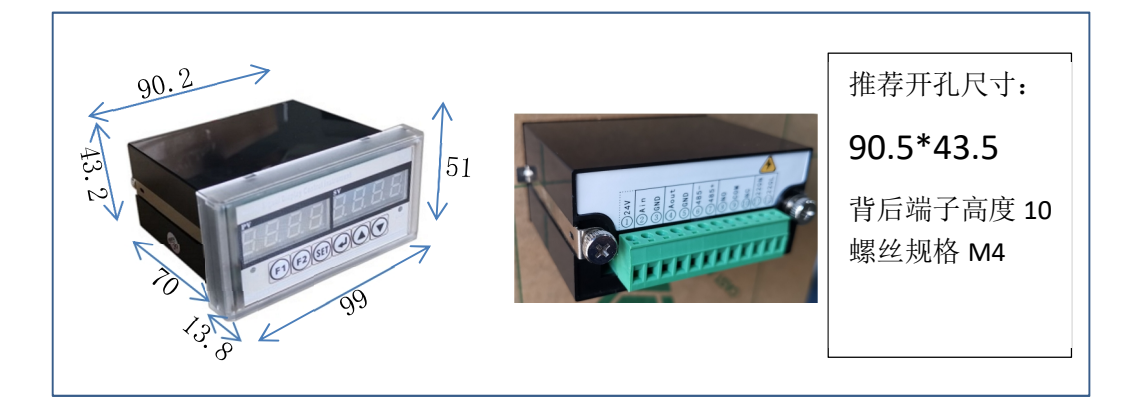

### **4** 接线图 (可拔插接线端子)

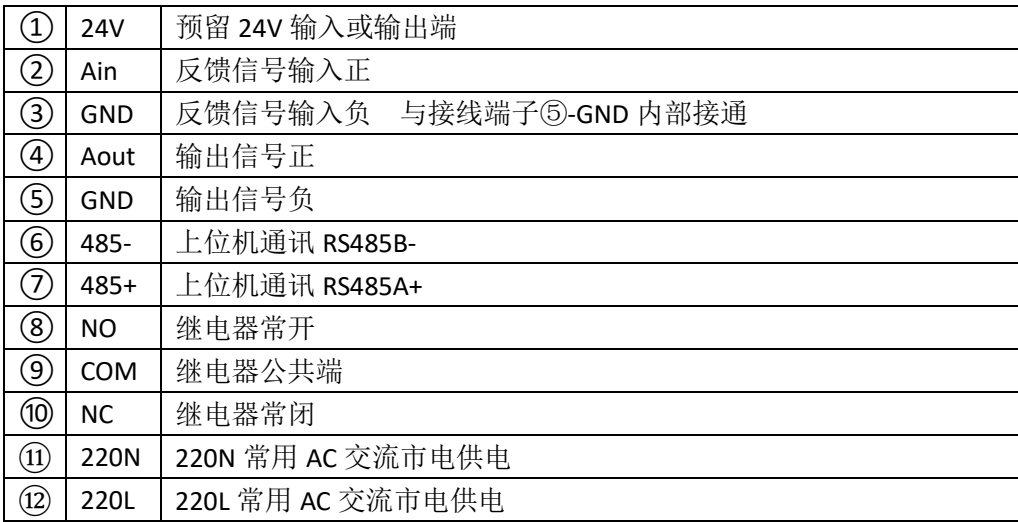

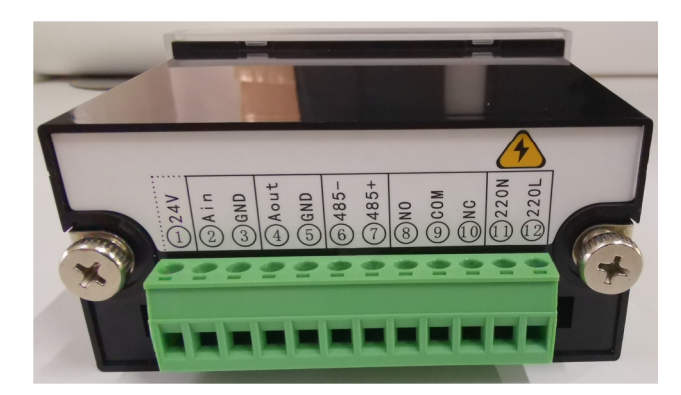

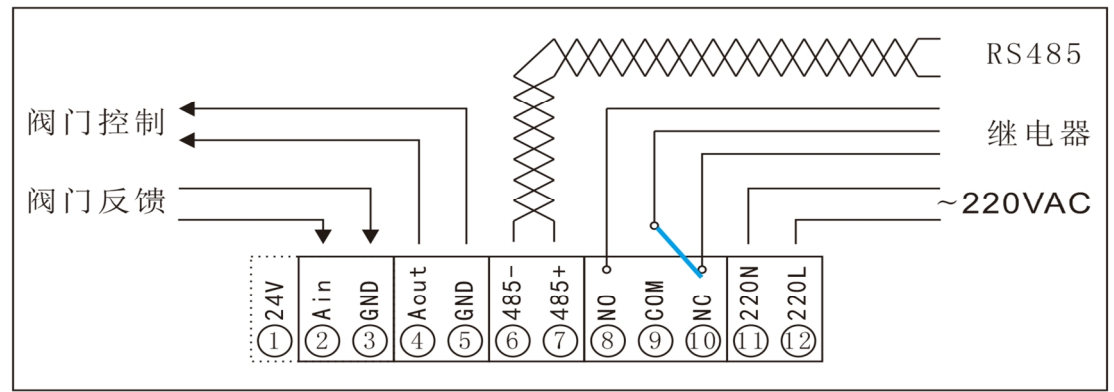

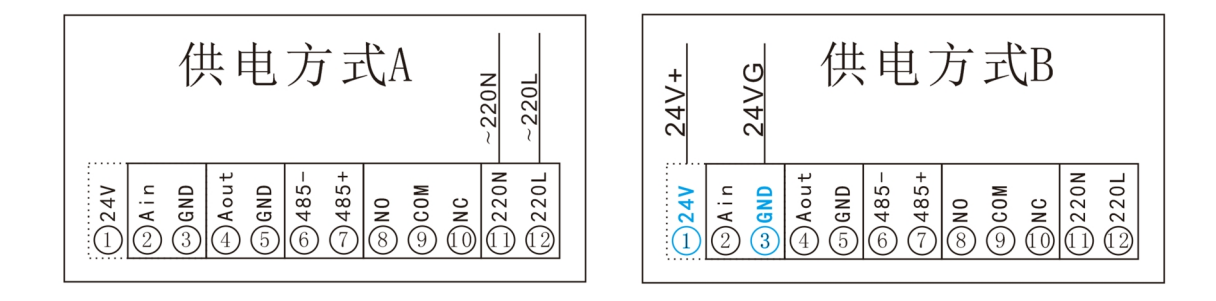

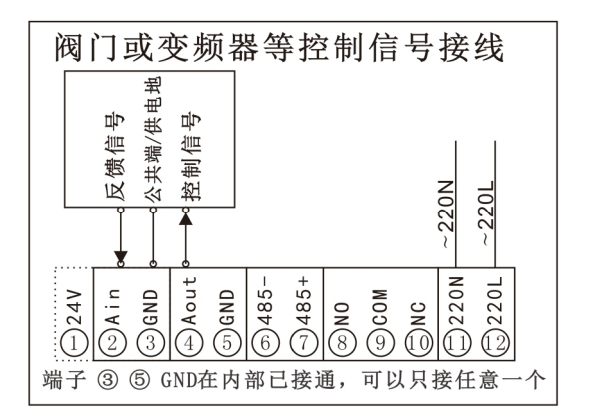

①-24V 端子作为输出注意:

1、可以给变送器供电,最大输出电流 50mA,若变送器额定电流大于 50mA,则不能用这个 24V,需另外提供 24V 给变送器;

2、不要与本表的继电器功能同时使用,会降低 24V 输出电流;

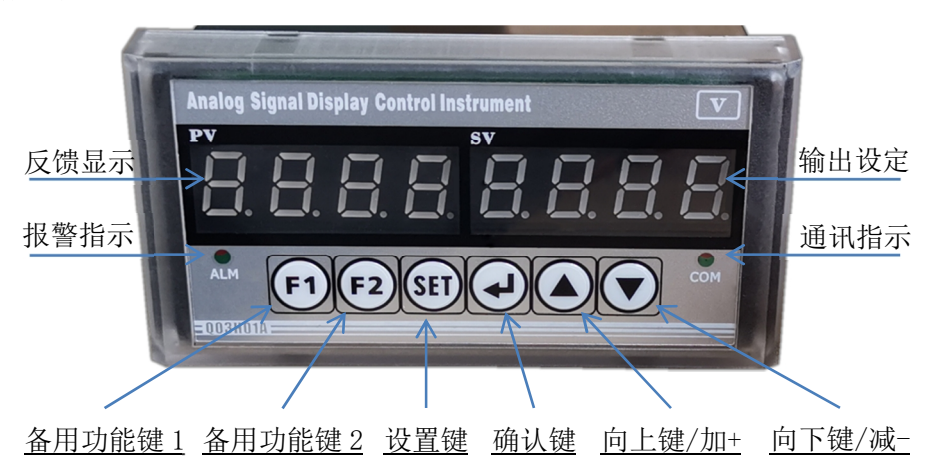

- 5.1 开机数码管显示:软件版本号 4 位+波特率编号 1 位+485 设备地址 3 位
- 5.2 开机完后数码管显示反馈值,以及输出设定值,按上下键加减输出设定值,按住上 下键 1 秒不放,快速加减;
- 5.3 按设置键 1 秒查看参数, 显示参数号"FOOX"及参数值, 按上下键切换参数号;
- 5.4 按一下确认键,参数值闪烁,参数进入设置状态;
- 5.5 按上下键修改参数值,修改后按确认键保存退出设置状态,或按设置键不保存退出;
- 5.6 再按设置键退出参数查看;
- 5.7 参数表:

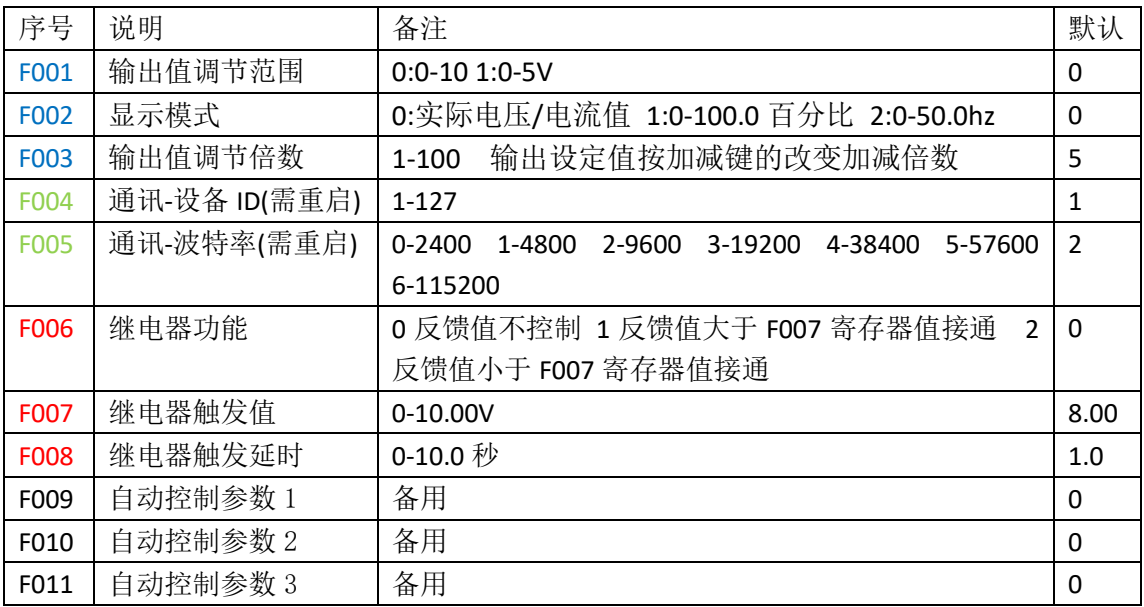

#### **6** 继电器功能说明

- 6.1 F006=0:继电器不受反馈值控制,可通过 RS485 通讯控制,寄存器 10 的 bit0 位;
- 6.2 F006=1 或 2 : 与参数 F007 触发值做比较判断,再输出;
- 6.3 F008 继电器触发延时:当反馈值达到设定的触发值后,延时一段时间继电器再动作, 这样可以抗干扰,也可以使继电器动作不用这么频繁延长使用寿命;
- 6.4 继电器接通,操作面板上的报警 LED 指示灯亮,反之不亮;
- 6.5 继电器触点容量: 10A/250VAC 30VDC

## **7 RS485 MODBUS** 通讯

- 7.1 采用标准 MODBUS-RTU 报文格式, 从机模式地址 1-127 (出厂设置 1), 波特率 2400-115200(出厂设置 9600), (8-2-n 无校验)或(8-1-o 奇校验);
- 7.2 内部无 RS485 终端 120Ω电阻,当总线传速距离较远,设备较多时,需要用户自己 接终端电阻,使传输更稳定;
- 7.3 使用优质带屏蔽双绞线可以增加通讯抗干扰能力;

MODBUS-RTU 报文格式,命令及举例:

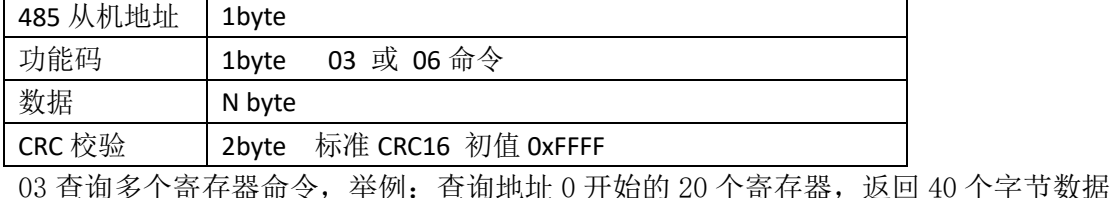

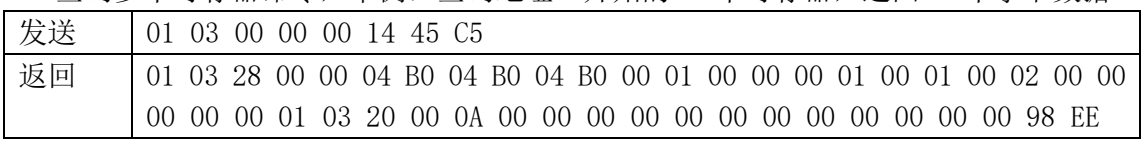

06 设置单个寄存器命令,举例:设置寄存器 3 的值为 1000,直接返回命令

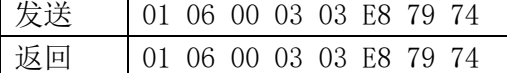

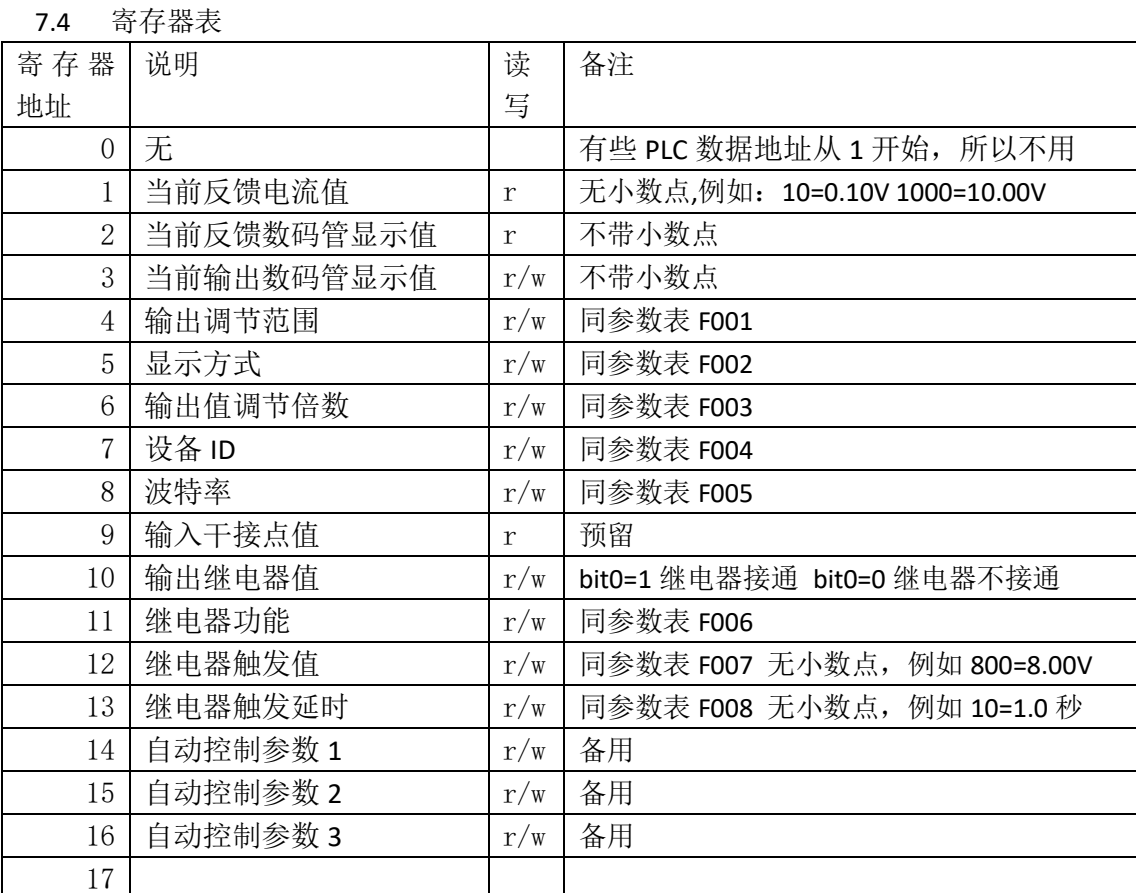

7.5 通讯成功接收到一包数据,通讯 LED 指示灯闪烁一次;

## **8** 注意事项

- 8.1 本仪表带高压,请先关闭电源再接线,不要带电操作,注意安全,谨防触电;
- 8.2 请先阅读本手册,超过技术指标所示范围,有可能造成本仪表损坏;